## **How to open a Console serial port on the DeviceMaster**

Physical serial port #1 on the DeviceMaster may be used as a command console port allowing access to the DeviceMaster's RedBoot prompt.

You will need a PC with a serial (com) port.

You will need a null modem cable to connect the PC to the DeviceMaster serial port #1

(Cable diagrams are shown at the end of this document.)

The "Bootloader Timeout" must be set to 10 seconds or greater.

To determine this value, reboot (power cycle) the DeviceMaster.

There is a yellow Status/Power LED that will need to be watched for a few seconds (The DeviceMaster LT16 has a 'Stat' LED next to the Ethernet port.)

This LED will flash in an equal on/off rate (about  $\frac{1}{2}$  second on, about  $\frac{1}{2}$  second off) This is the only period that the console port will be available.

The LED will then go solid on (with a  $\frac{1}{4}$  second off period every 10 seconds) You must connect to the serial port during the equal on/off period using a terminal program such as Hyperterminal or Comtrols Wcom application. For this example, Wcom (Test Terminal) will be used

If the BootLoader Timeout has been configured for less than 10 seconds (default is 15 seconds), it can be very difficult to get the timing right to log into the console port and may take multiple attempts to get it 'just right'. In that case, the DeviceMaster needs to be returned to Comtrol to have the system reflashed. There may be a non-refundable service charge for this service.

Use the following procedure to set up a serial connection with a terminal server program. You can use HyperTerminal (Windows) or Minicom (Linux) or optionally, Test Terminal (WCom2), which can be accessed from PortVision DX using Tools > Applications > Test Terminal (WCom2).

*Very Important Note: The DeviceMaster models have 2 different baud rates on the console port based on the serial number(s) of the DeviceMaster.*

*If your serial number is less than xxxx-029000 the baud rate will be 57600 as shown in the following examples.*

*If your serial number is greater than xxxx-030000 the baud rate will be 115200. The serial number(s) may be found on the label on the bottom of the unit. This will be the only difference that attention will need to be paid to.*

Using Test Terminal:

1. Connect a null-modem cable from an available COM port on your PC to Port 1 on the DeviceMaster.

2. Configure the terminal server program to the following values:

- $\cdot$  Bits per second = 57600
- Data bits  $= 8$
- Parity = None
- Stop bits  $= 1$
- Flow control = None

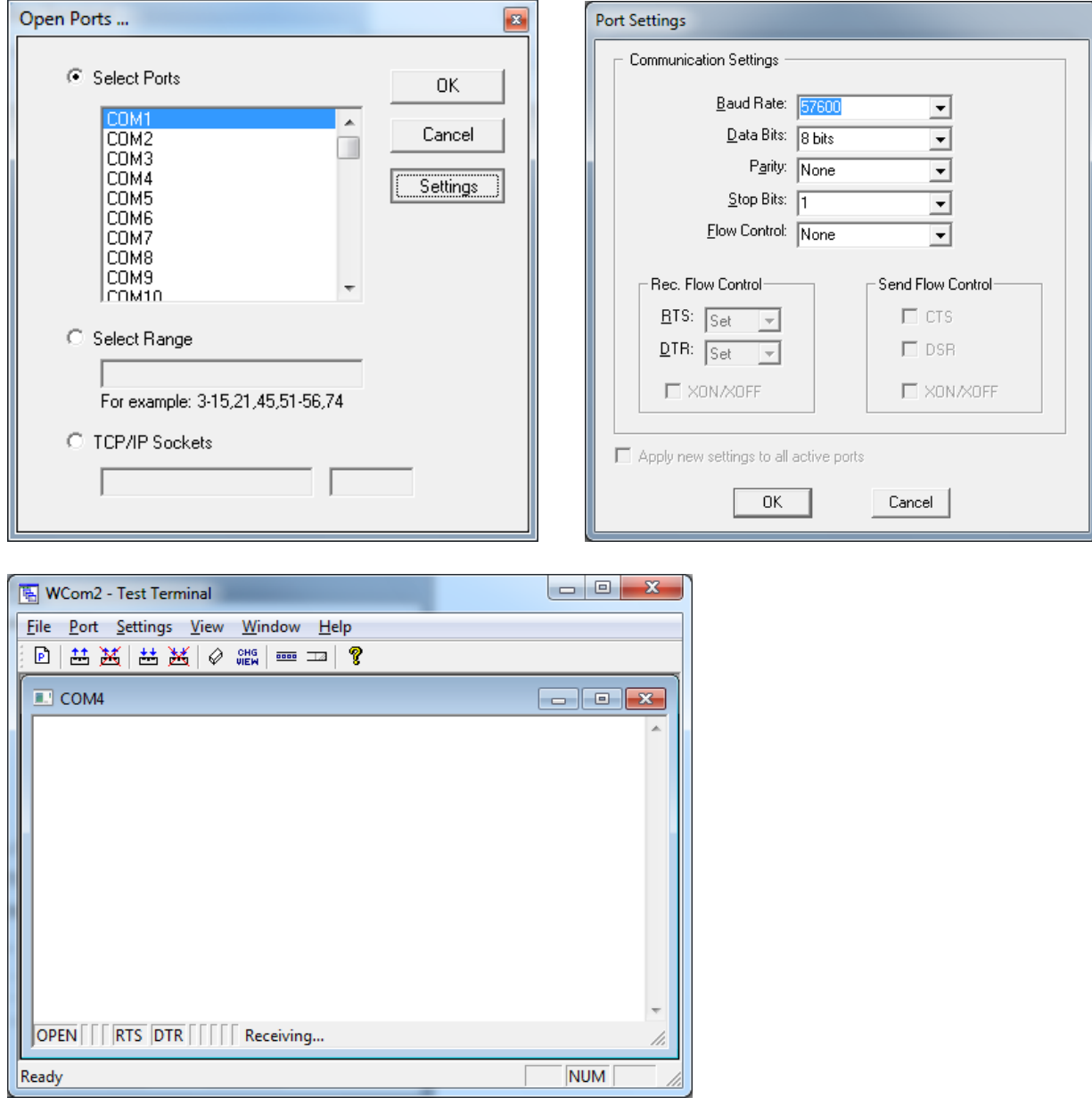

Now that Test Terminal is prepared, power cycle the DeviceMaster.

Wait for a second or two for the Power/Status LED to begin its equal on/off pattern then return to Test Terminal.

4. After 2 to 3 seconds, type **#!DM** and press Enter in the terminal program.

(You will not see what you are typing)

(The #!DM command is the only case-sensitive command and the D and the M must be in uppercase.)

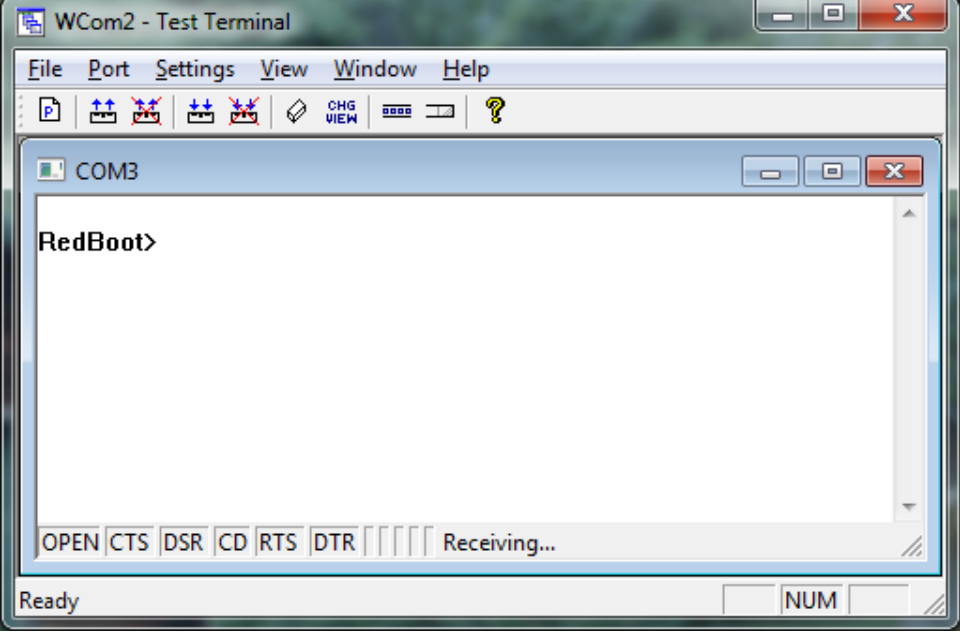

You should now be at the RedBoot > prompt.

If you have not gotten the RedBoot> prompt, then power cycle the DeviceMaster and try again. You may have to do this several times in order to get the timing 'just right'. Until the RedBoot> is presented we can proceed no further. In the event that you are unable to get to this point, you will need to request an RMA number from Comtrol to return the DeviceMaster to Comtrol for reflashing. There may be a charge for this from Comtrol.

5. Once at the RedBoot> prompt, type "dis" (without quotes) and press Enter.

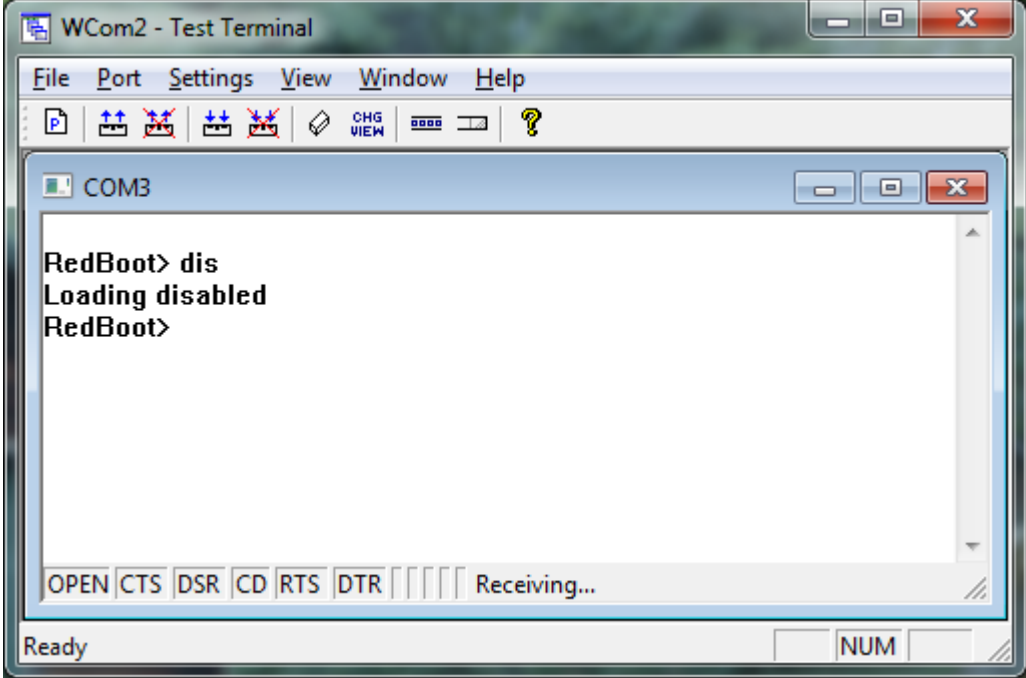

6. Verify that loading has been disabled. You should see Loading disabled and then a prompt as seen here. This needs to be done rather quickly. If you do not disable the Bootloader from loading (Steps 3 through 5) within the time-out period (default is fifteen seconds), an application will be loaded from flash and started. If this happens, repeat Steps 3 through 5.

RedBoot> dis Loading disabled RedBoot> help Set/show web authentication auth [noaccess,none,basic,md5,invalid] Set/Query the system console baud rate baudrate [-b <rate>] Show/set Board revision boardrev [rev-number] Manage machine caches cache [ON | OFF] Display/switch console channel channel [-1|<channel number>] Show chassis type (RTS, DM2, LT or UP) chassis Compute a 32bit checksum [POSIX algorithm] for a range of memory cksum -b <location> -l <length> Show/Set CPU clock frequency cpufreq Calibrate SDRAM clock delay delaycal <passes> Disable program loading (auto/default and ns-link) disable Display (hex dump) a range of memory dump -b <location>  $[-1]$  <length> $[-1]$   $[-s]$   $[-1]$  $[-2]$  $-4]$ Manage FLASH images fis {cmds} Show flash info flash Execute code at a location go [-w <timeout>] [-c] [-n] [entry] Help about help? help [<topic>] Display command history history Show/set IP address config ip [addr mask gateway] Load a file load [-r] [-v] [-h <host>] [-p <TCP port>][-m <varies>] [-c <channel\_number>]  $[-b \text{ } **base address** ]  ****file name****$ Run loopback test on port loop 232|422|int port-number - 422 NOT Supported on DvcMstr Serial Hub Show/set Ethernet MAC address mac [XX XX XX XX XX XX XX] Compare two blocks of memory mcmp -s <location> -d <location> -l <length> [-1|-2|-4] Copy memory from one address to another mcopy -s <location> -d <location> -l <length> [-1|-2|-4] Fill a block of memory with a pattern

mfill -b  $\langle$ location $>$  -l  $\langle$ length $>$  -p  $\langle$ pattern $>$  [-1|-2|-4] Show/set Model number model [model-number] Set/Delete password password [password] Network connectivity test ping  $[-v]$   $[-n <$ count $>[-1 <$ length $>[+1 <$ t $($ imeout $[$  $[-r <$ rate $>]$  $[-i]$  <IP addr> $]-h$  <IP addr> Test RAM ramtest <passes> Show/Set RAM timing register values ramtime [reg [<value>]] Reset the system reset Set/Show secure config enable secureconf [disable|enable] Set/Show secure data enable securedata [disable|enable] Show/set device serial number sernum [prefix] [serial\_number] sernum [serial\_number] Short help  $\gamma$ Set/Show SNMP enable snmp [disable|enable] Show configuration summary summary Set/Show telnet server enable telnet [disable|enable] Show/set telnet timeout teltimeout [seconds] Terse command response mode terse Run port-to-port RS-485 test t485 port1 port2 - 485 NOT Supported on DeviceMaster Serial Hub Show/set bootloader timeout timeout [seconds] Display RedBoot version information version Display (hex dump) a range of memory  $x - b$  <location>  $[-1]$  <length> $[-1]$   $[-s]$   $[-1]$  $-2$  $[-4]$ RedBoot> reset ... Resetting.

All cables used as a console cable only require 3 wires consisting of the Transmit (TxD) Receive (RxD) and Ground (GND). The other cables do not have to be connected. The DB9 is the standard connector to use, but if you have a DB25 style connector use the DB25 column.

DeviceMaster DB9F to DB9F null modem cable<br>RS-232 Null-Modem Cables

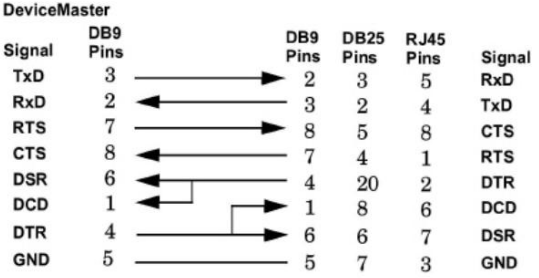

## DeviceMaster 16/32 port RJ45 to DB9F null modem cable

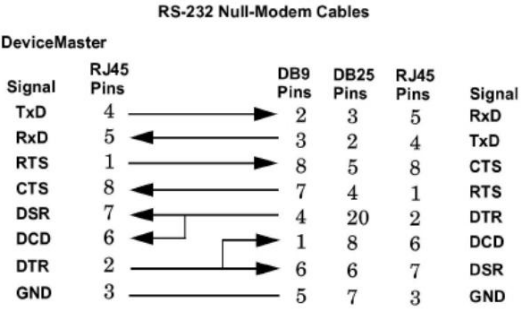

## DeviceMaster LT16 RJ45 to DB9F null modem cable

Please note: The DeviceMaster LT16 does have a unique RJ45 pinout.

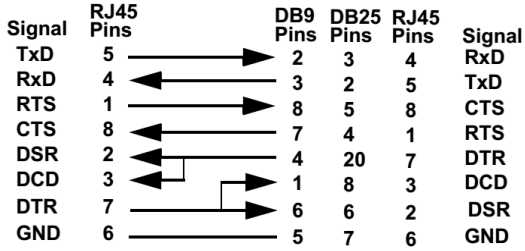